## **Consultation des vidéos des conférences**

Aller sur le site UTB Chalon  $\rightarrow$  http://www.utb-chalon.fr/

Pour visionner les vidéos enregistrées pendant la période sanitaire, il suffit d'être simple adhérent et de s'identifier sur le site.

Se connecter en tant qu'adhérent :

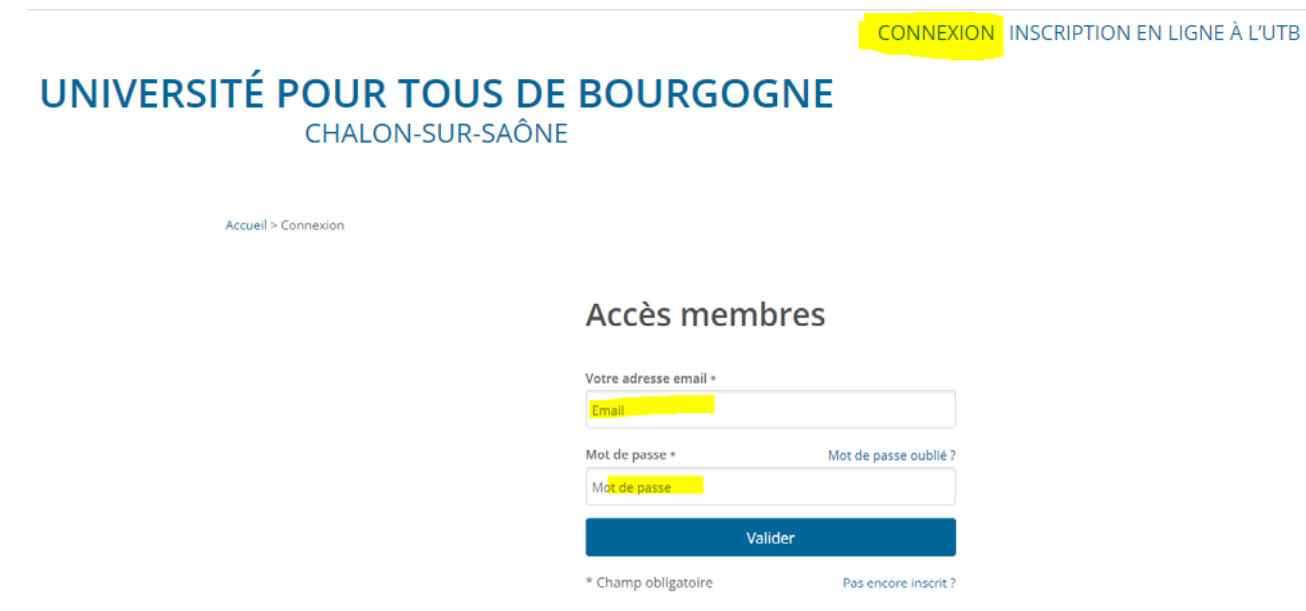

En cas d'oubli du mot de passe, il est conseillé d'en fournir un nouveau à Muriel au 03 85 93 41 70, afin de faire le test de fonctionnement en temps réel. Bien le noter afin de ne pas l'oublier à nouveau. Dans les navigateurs récents, il vous est proposé de l'enregistrer, ce que nous vous conseillons.

Une fois connecté :

**BONJOUR DENIS VIGIER - ACCÈS MEMBRES** 

# UNIVERSITÉ POUR TOUS DE BOURGOGNE

**CHALON-SUR-SAÔNE** 

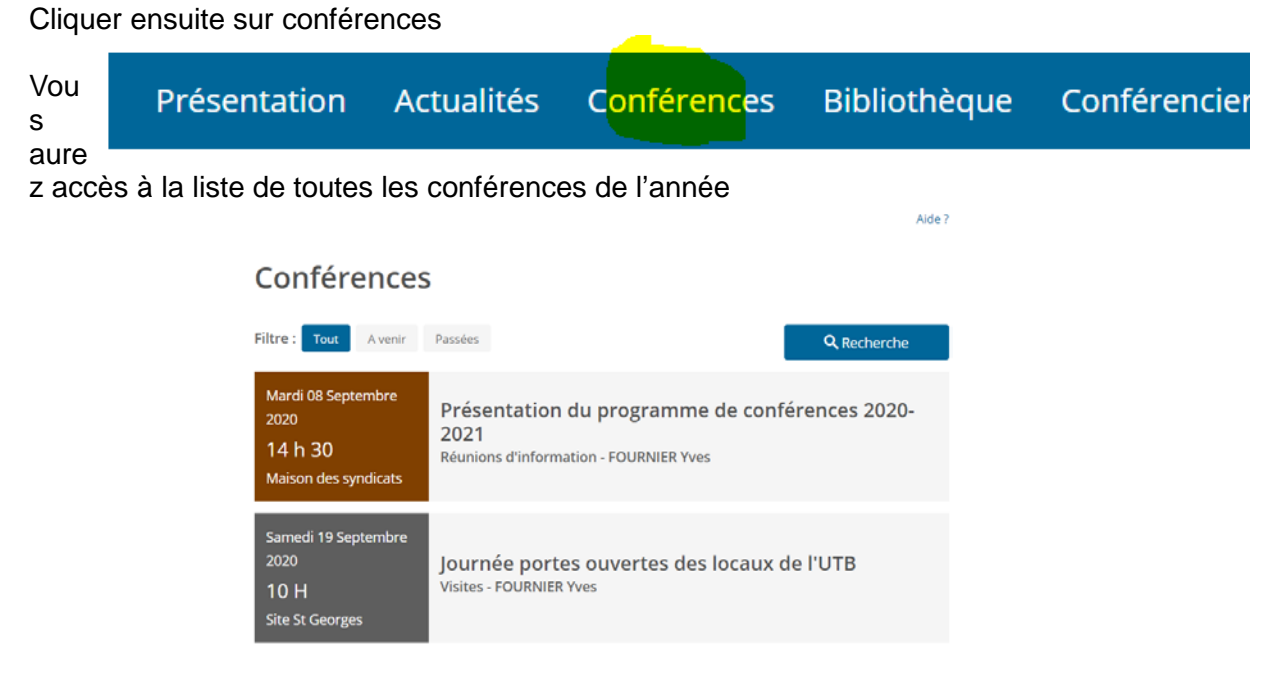

Le plus simple est de faire défiler toutes les conférences et de choisir celle que vous souhaitez visionner en cliquant sur le titre de la conférence.

Exemple :

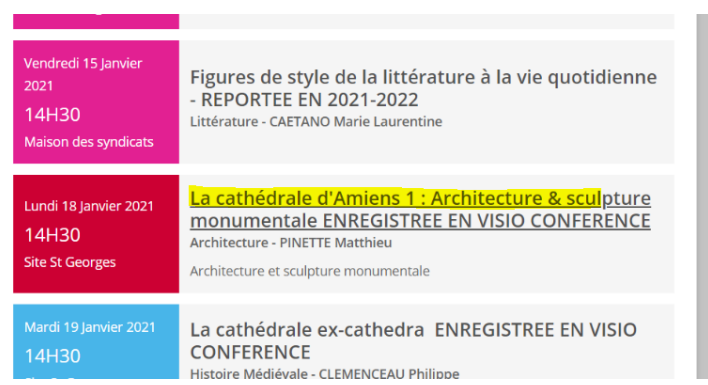

\* *il est également possible de faire une recherche avancée (voir ci dessous)*

Cliquer ensuite sur Vidéo

La cathédrale d'Amiens 1 : Architecture & sculpture monumentale ENREGISTREE EN VISIO **CONFERENCE** Architecture Présentation Lieu **Documents** Audio <mark>Vidéo</mark>

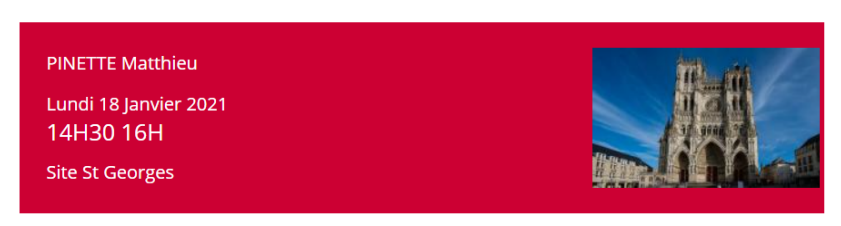

Architecture et sculpture monumentale

Il suffit de lancer la vidéo (triangle jaune)

N'hésitez pas à cliquer sur le raccourci (cercle rouge) qui permet de consulter la vidéo en plein écran

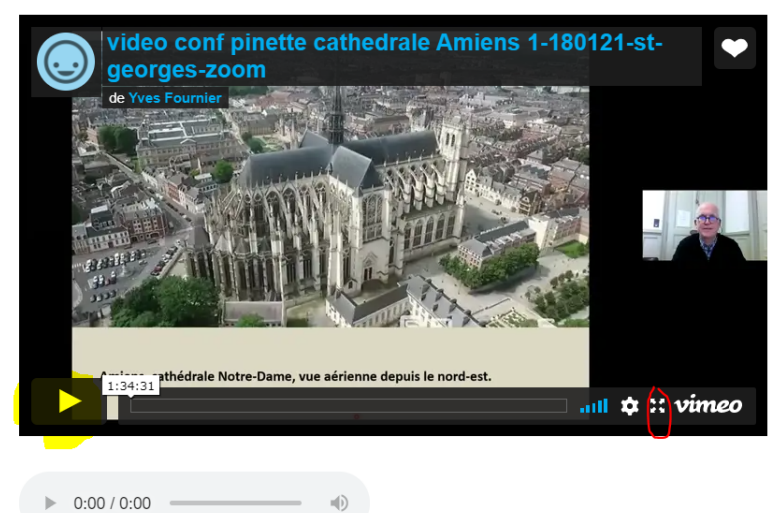

Contenu vidéo réservé aux membres

BONNE CONFERENCE

### **Recherche avancée**

Sur l'onglet « conférence » faire recherche : (bouton bleu à droite de la liste)

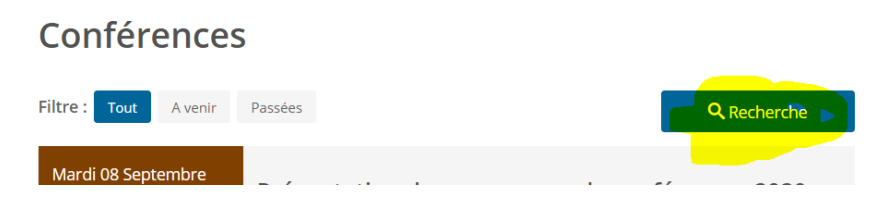

#### Exemple de recherche sur un conférencier

#### Chercher une conférence

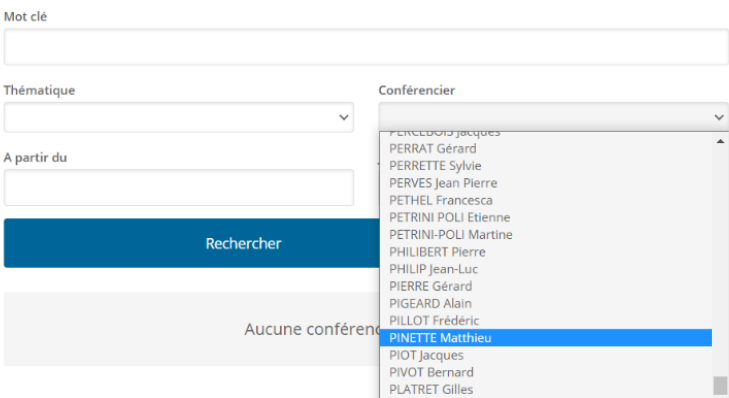

#### Exemple :

#### Chercher une conférence

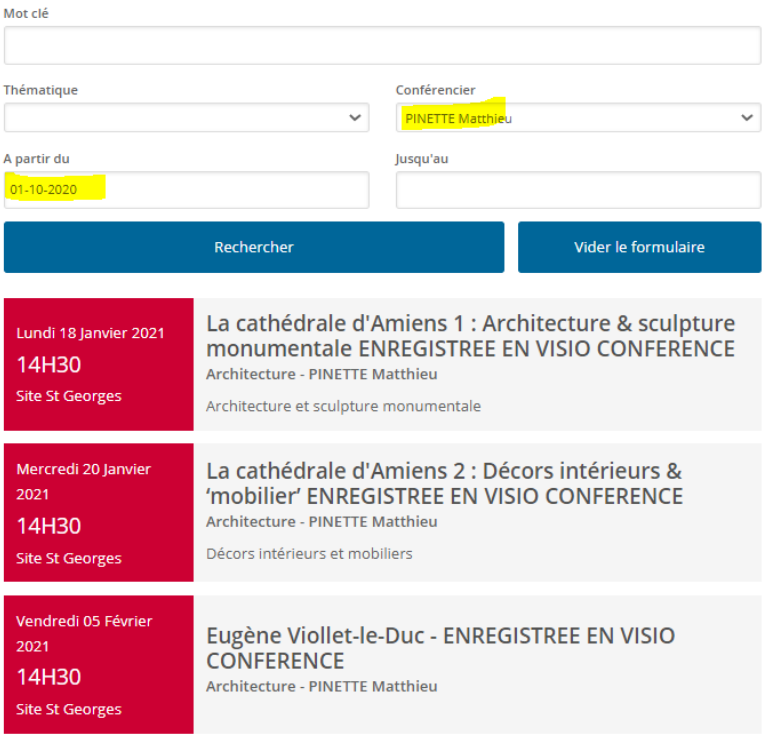